## 式の変形**(I, simplify)**

Copyright @2010 by Shigeto R. Nishitani

数式の変形は,手で直すほうが圧倒的に早くきれいになる場合が多い.しかし,テイラ ー展開や,複雑な積分公式,三角関数とexp関数の変換などの手間がかかるところを, Mapleは間違いなく変形してくれる.ここで示すコマンドを全て覚える必要は全く ない.というか忘れるもの.ここでは,できるだけコンパクトにまとめて,悩んだとき に参照できるようにする. 初めての人は、ざっと眺めた後、鉄則からじっくりフォロー せよ.

## 解説

## ▼ コマンドの分類

「まず数式処理でよく使うコマンドをいくつかの範疇に分類してまとめておく こ のほかにも前に示した, solve(解), diff(微分), int(積分), series(級数展開)等は頻繁 に数式の導出・変形に登場する.

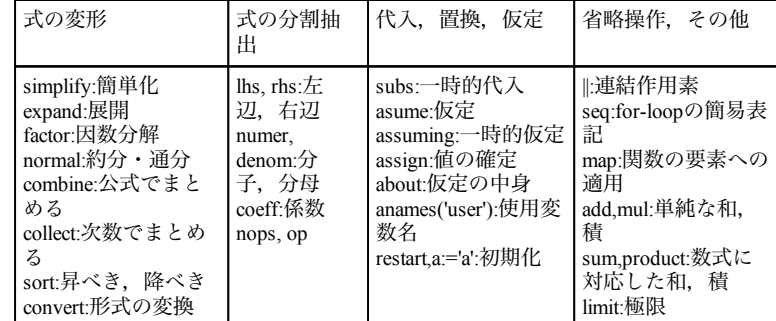

## ▼ 式の変形に関連したコマンド

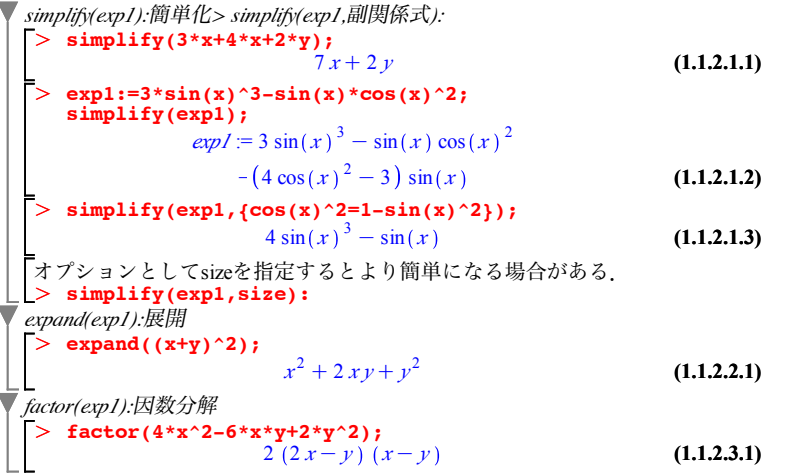

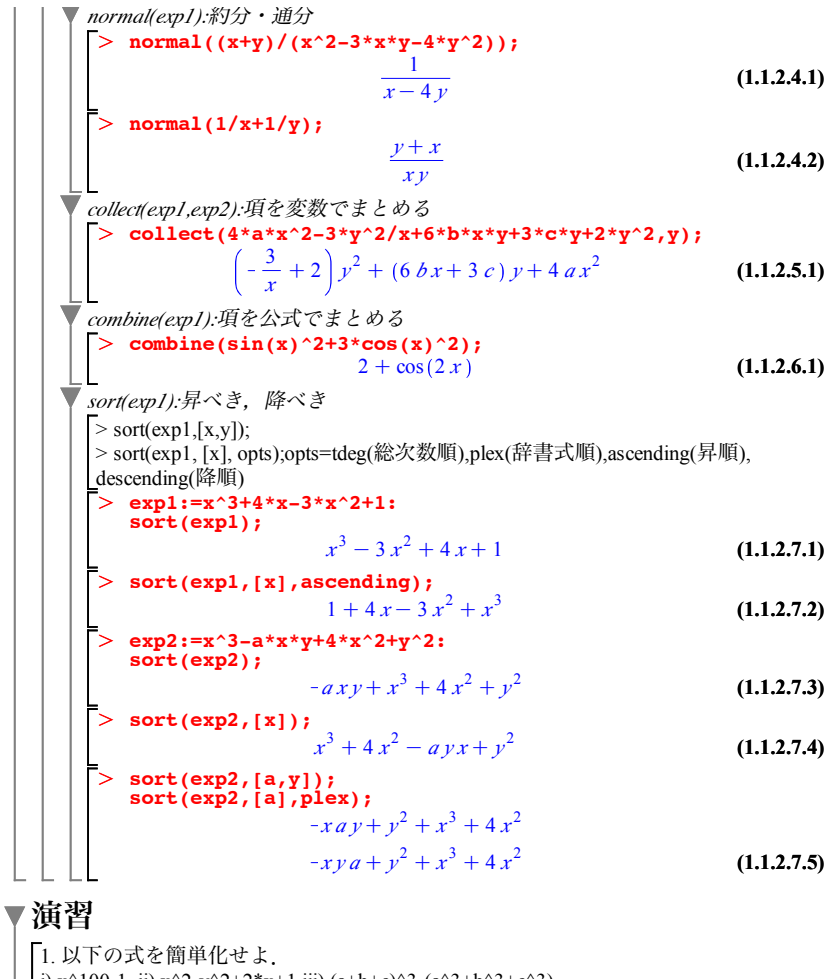

i)  $x^{\wedge}100-1$  ii)  $x^{\wedge}2-y^{\wedge}2+2*x+1$  iii)  $(a+b+c)^{\wedge}3-(a^{\wedge}3+b^{\wedge}3+c^{\wedge}3)$ 

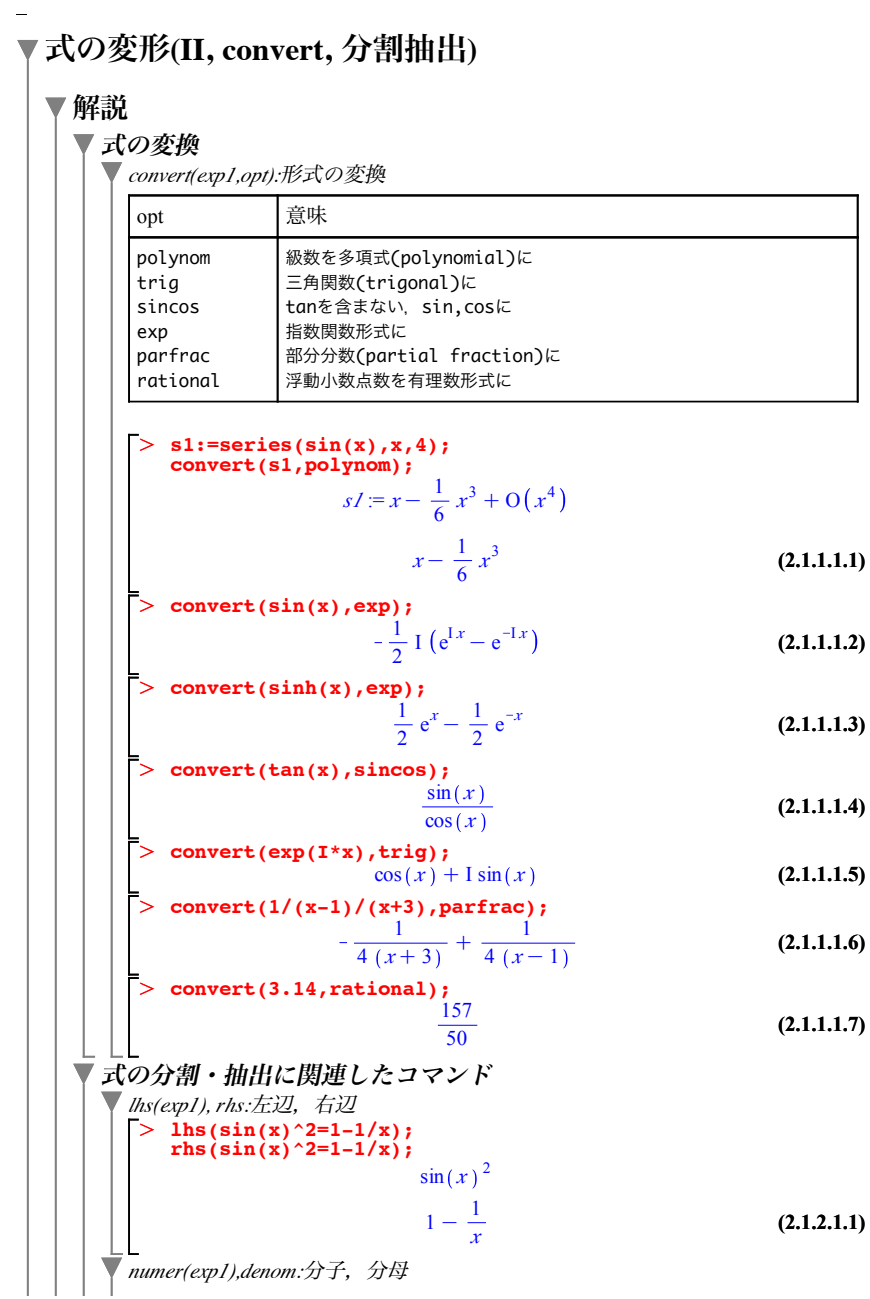

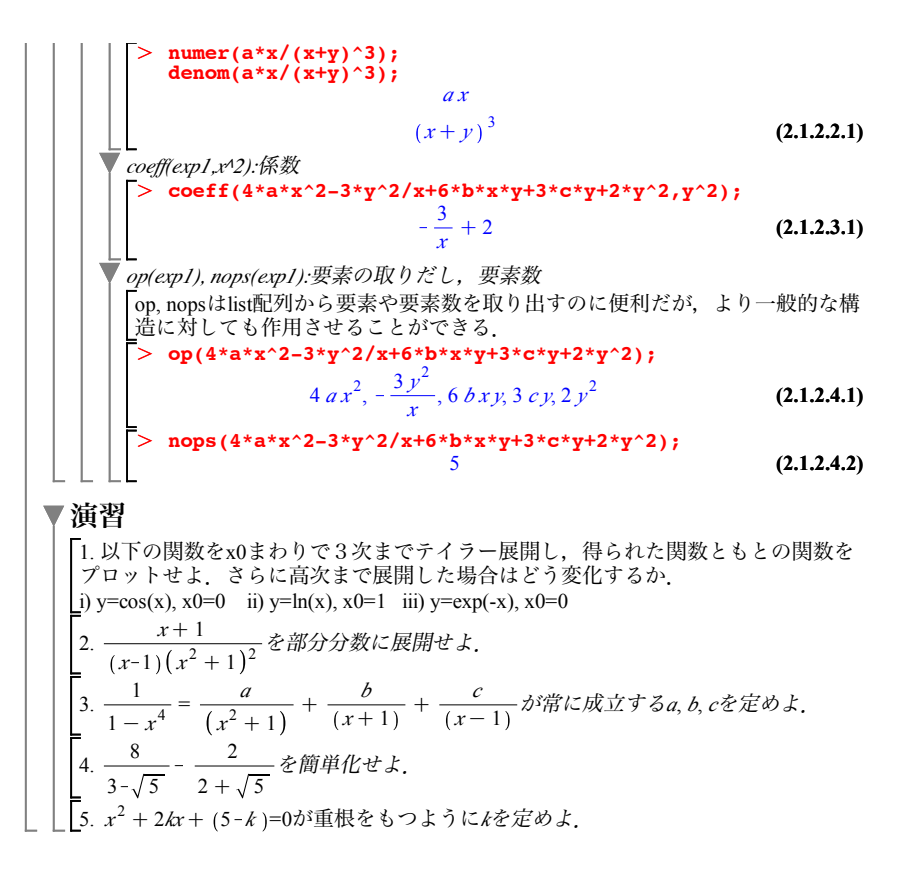

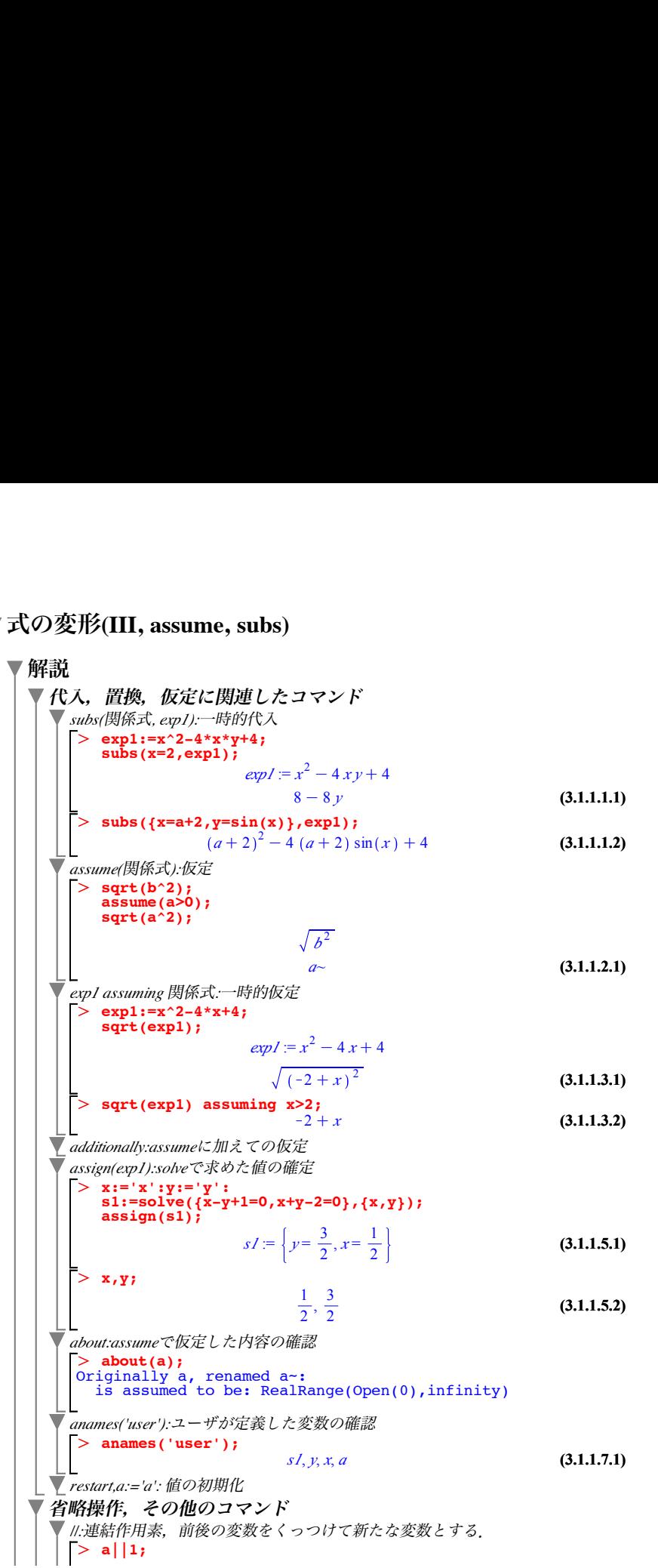

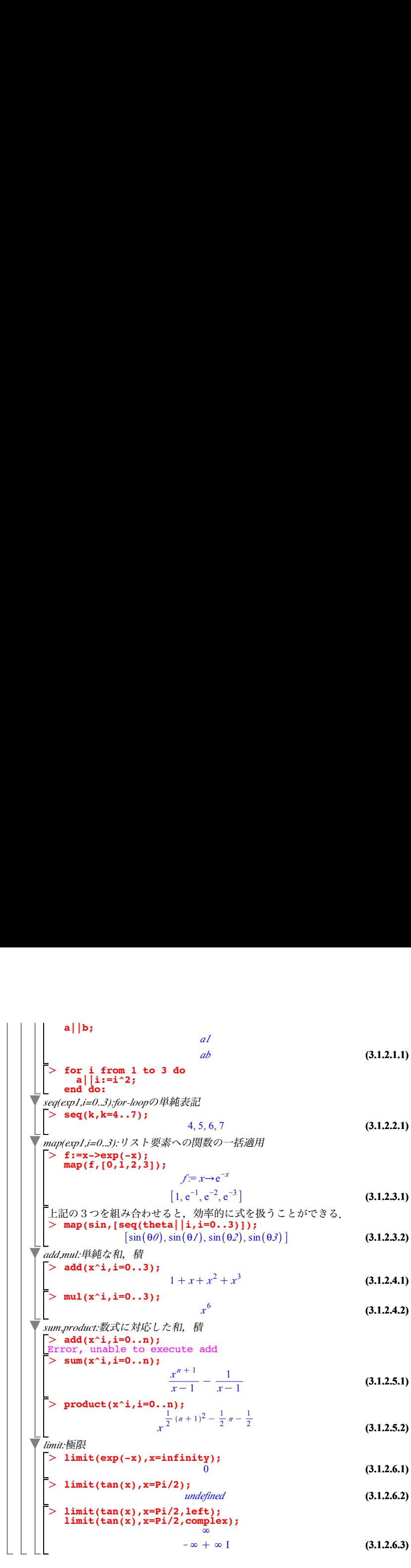

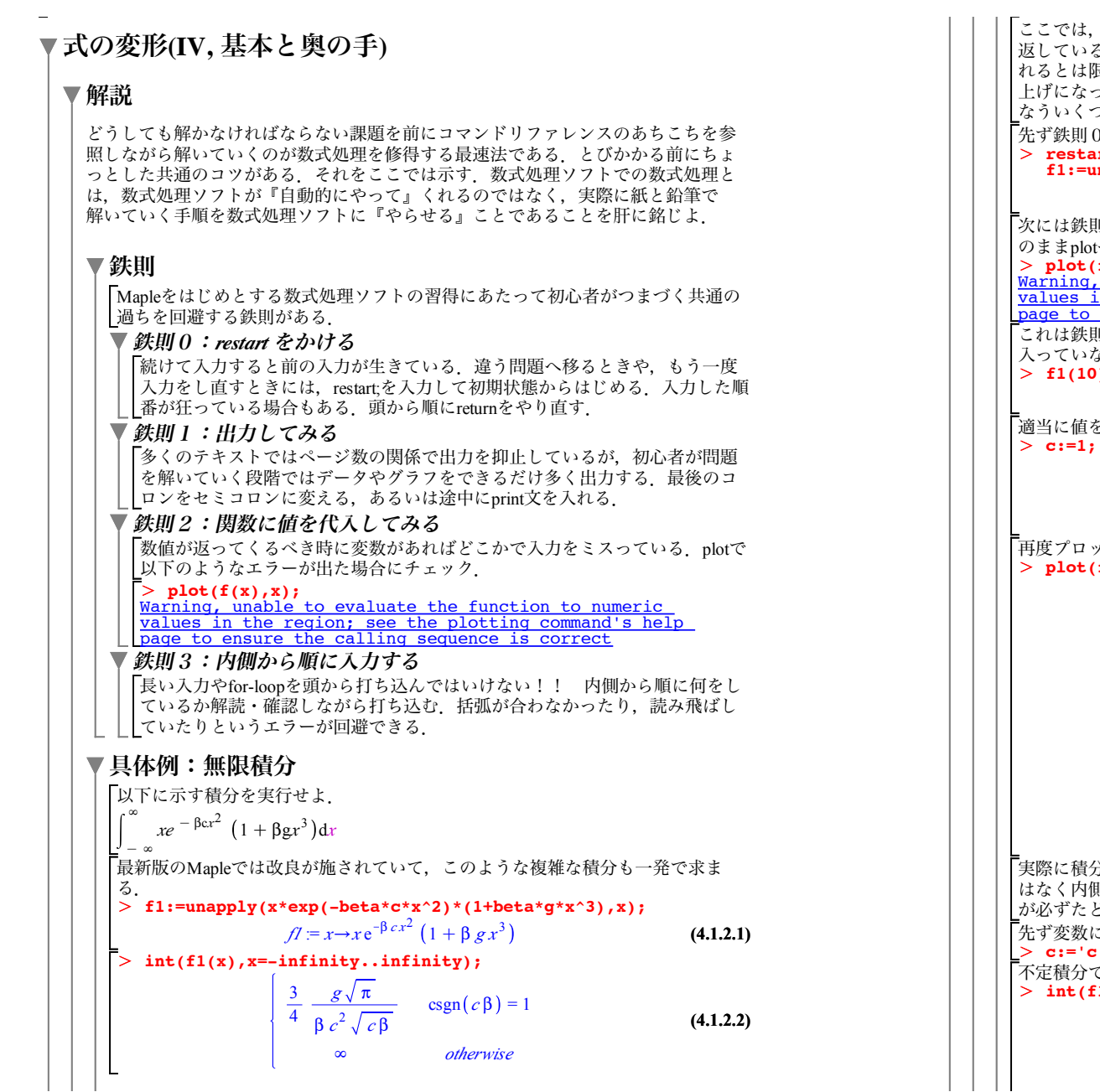

**(4.1.2.3) (4.1.2.6) (4.1.2.5) (4.1.2.4)** βcが正の場合(csgn(βc)=1)とそれ以外の場合(otherwise)に分けて答えを 。.<br>. しかしこのような意図したきれいな結果をいつもMapleが返してく れるとは限らない.これだけしか知らないと,なにかうまくいかないときにお手 ってしまう. このようなきれいで簡単な結果に行き着く前の, 裏でおこ なういくつかの予備計算を省略せずに示そう. )にしたがってrestartをかけ、関数を定義する. **restart; f1:=unapply(x\*exp(-beta\*c\*x^2)\*(1+beta\*g\*x^3),x);**  $f1 = x \rightarrow xe^{-\beta cx^2} (1 + \beta gx^3)$ 次には鉄則1にしたがって積分する前にどのような関数かプロットしてみる.そ い投げると怒られる. **plot(f1(x),x=-10..10);** Warning, unable to evaluate the function to numeric values in the region; see the plotting command's help page to ensure the calling sequence is correct これは鉄則2にあるとおり,数値を代入すれば,beta,c,gなどのパラメータの値が ないためとわかる. **f1(10);**  $10 e^{-100 \beta c} (1 + 1000 \beta g)$ と代入する. **c:=1; g:=0.01; beta:=0.1;**  $c := 1$  $g = 0.01$  $\beta := 0.1$ トを試みる.  $\texttt{f1(x)}, \texttt{x}=-10..10);$ *x*  $-10$   $\begin{matrix} -5 & 0 \\ 5 & 10 \end{matrix}$  $-\Lambda$  $-0.5$ 0.5 1 実際に積分してみる.ここでは,鉄則3にしたがって,式を頭から打ち込むので はなく内側からみていくことが肝要である.これは問題を解いていく時に,思考 どるであろう順番に相当する. こ入れた数値をクリアする. **c:='c': g:='g':beta:='beta':** 不定積分でこの関数が積分できることを確認する.  $\mathbf{i}(x),x;$ 

O **(4.1.2.6)** O O O **(4.1.3.2) (4.1.2.7) (4.1.2.9) (4.1.2.8)** O **(4.1.3.1)** O <sup>K</sup> <sup>1</sup> 2 e " *<sup>c</sup> <sup>x</sup>*2 " *<sup>c</sup>* <sup>C</sup> " *<sup>g</sup>* <sup>K</sup><sup>1</sup> 2 *x* 3 e K" *<sup>c</sup> <sup>x</sup>*2 " *<sup>c</sup>* C 3 2 K1 2 *<sup>x</sup>* e K" *<sup>c</sup> <sup>x</sup>*2 " *<sup>c</sup>* <sup>C</sup> 1 4 # erf " *<sup>c</sup> <sup>x</sup>* " *<sup>c</sup>* " *<sup>c</sup>* " *<sup>c</sup>* 次にx=-alpha..alphaの定積分を実行する.これは上記のコマンドに付け足すように していく. **int(f1(x),x=-alpha..alpha);** K1 4 *<sup>g</sup>* <sup>4</sup> \$<sup>3</sup> <sup>e</sup> <sup>K</sup>" *<sup>c</sup>* \$<sup>2</sup> " *<sup>c</sup>* " *<sup>c</sup>* C6 \$ e <sup>K</sup>" *<sup>c</sup>* \$<sup>2</sup> " *<sup>c</sup>* K3 # erf " *<sup>c</sup>* \$ " *<sup>c</sup>* <sup>2</sup> " *<sup>c</sup>* さらに\$0Nとしてみる. **limit(int(f1(x),x=-alpha..alpha),alpha=infinity);** \$lim/<sup>N</sup> K1 4 1 " *<sup>c</sup>* <sup>2</sup> " *<sup>c</sup> <sup>g</sup>* <sup>4</sup> \$<sup>3</sup> <sup>e</sup> <sup>K</sup>" *<sup>c</sup>* \$<sup>2</sup> " *<sup>c</sup>* " *<sup>c</sup>* C 6 \$ e <sup>K</sup>" *<sup>c</sup>* \$<sup>2</sup> " *<sup>c</sup>* K 3 # erf " *<sup>c</sup>* \$ ところがこれでは答えを返してくれない.積分した後のそれぞれの項を見ると"\* c>0を仮定すれば簡単になることが分る.assumeを使って,このような変数の仮 定おこなう. **assume(beta\*c>0);** 結果として最初に出した解答を得る. **limit(int(f1(x),x=-alpha..alpha),alpha=infinity);** 3 4 # *<sup>g</sup>* "*<sup>~</sup> c~*<sup>2</sup> "*<sup>~</sup> c~* 式のフォローのデフォルト Mapleで実際に数式をいじる状況というのは,ほとんどの場合が既知の数式変形 のフォローだろう.例えば,論文で「(1)式から(2)式への変形は自明である」と かいう文章で済ましている変形が本当にあっているのかを確かめたい時.一番単 純なやり方は自明と言われた前後の式が一致していることを確かめるだけで十分 である. 最も単純な確認法は以下の通り,変形の前後の式を手入力してその差をexpandし た結果が0か否かでする. **ex1:=(x-3)^4;** *ex1* := *<sup>x</sup>*K3 <sup>4</sup> **ex2:=x^4-12\*x^3+54\*x^2-108\*x+81;** *ex2* := *<sup>x</sup>* <sup>4</sup> K 12 *<sup>x</sup>* <sup>3</sup> C 54 *<sup>x</sup>* <sup>2</sup> K108 *<sup>x</sup>*C 81

 $\geq$ **(4.1.3.3) expand(ex1-ex2);** 0

**(4.1.3.4)** O **evalb(expand(ex1-ex2)=0);** 0ならば式の変形は保証されているので,その導出が間違いでなく誤植なども ないことが確認できる.ただ,これだけでは変形の哲学や技法が身に付くわけで はない.あくまでも苦し紛れのデフォルトであることは心に留めておくように. <u>ー</u><br>「論理値として確かめたいときには, evalbを使う. *true*

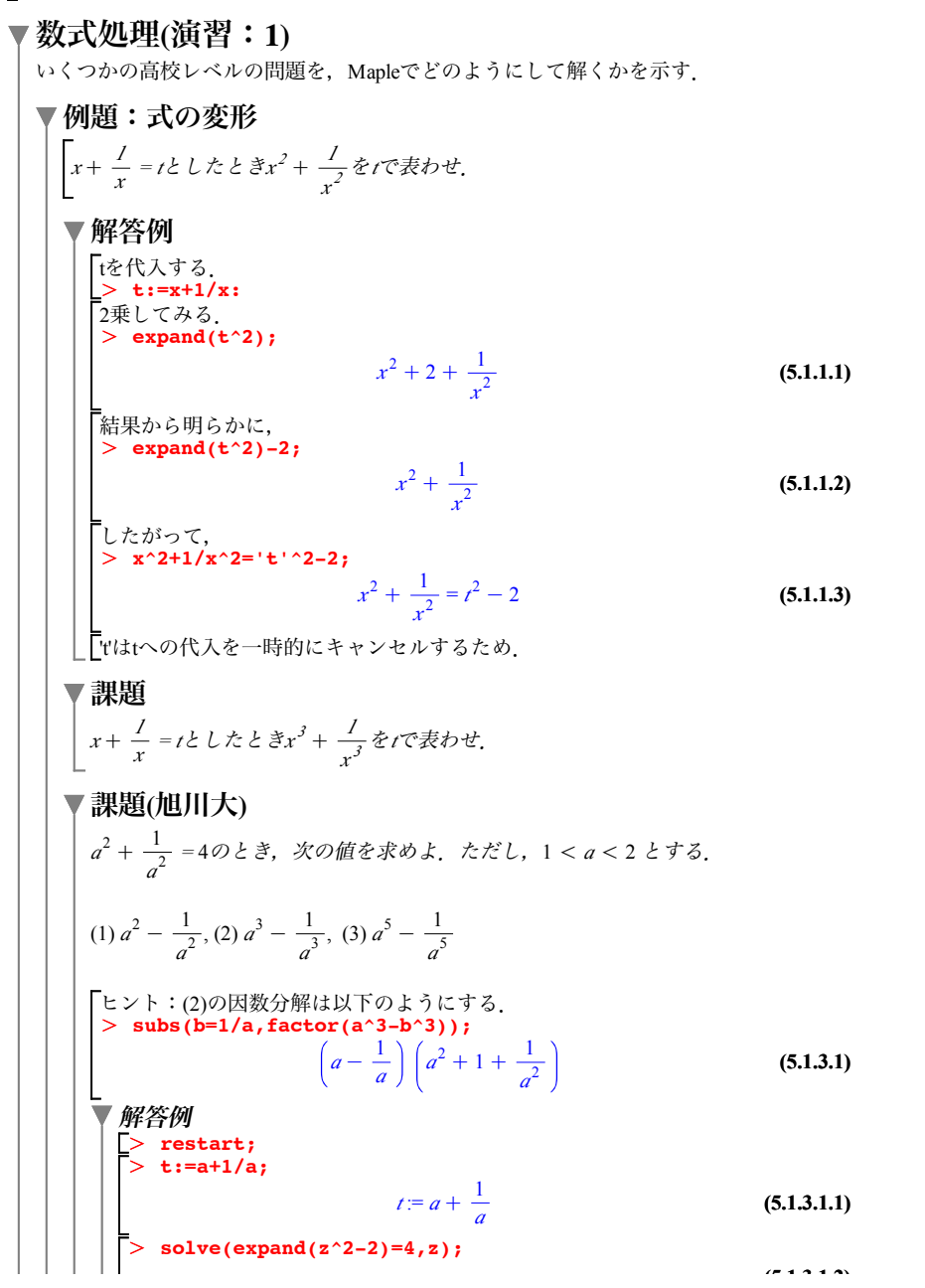

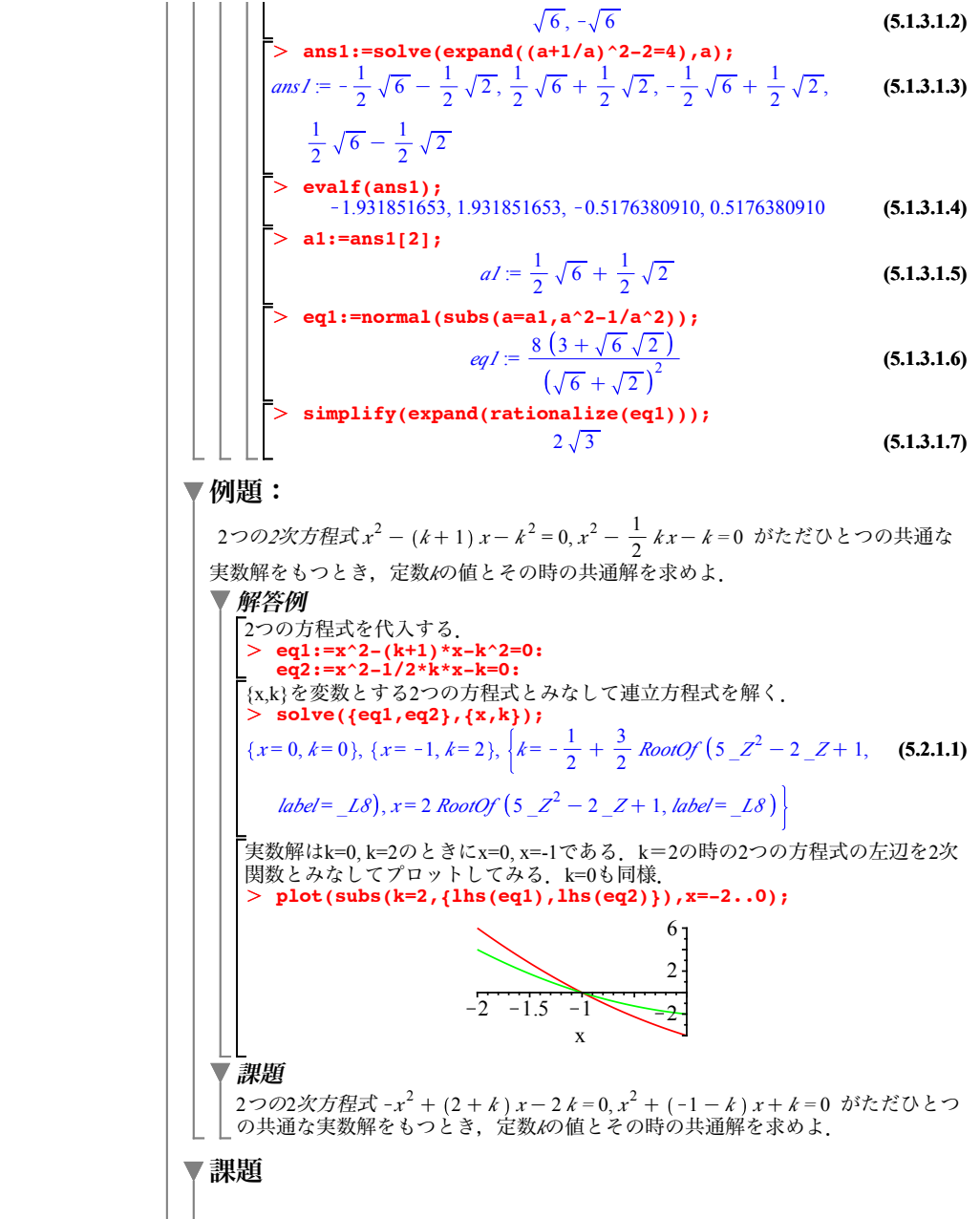

```
(6.1.1.5)
        O
solve(Eq2,{a,b});
        O
collect(Eq1,t);
        O
X:=Vector([t,2*t-2]);
        > (A.X);(6.1.1.1)
                                                                     (6.1.1.4)
                                                                     (6.1.1.6)
        > restart;with(LinearAlgebra):
        \geq Eq1:=3*(A.X)[1]-4*(A.X)[2]+10=0;
                                                                     (6.1.1.2)
                                                                     (6.1.1.7)
        O
Eq2:={coeff(lhs(Eq1),t,1)=0,
                                                                     (6.1.1.3)
        1
     3 - \sqrt{7}の整数部分をp, 小数部分をqとしたときの, p<sup>2</sup> + 2pq + 4q<sup>2</sup>を求めよ.
    ヒント:trunc, frac等を調べよ.
数式処理(演習:2)
 Copyright @2006 by Shigeto R. Nishitani
 例題:1次変換と直線
     行列A= a 3
                  4 b の表わす1次変換fによって,直線 2x-y-2=0が直線 3x-4y+10=0 に移さ
     れるとき,a, b の値を求めよ.
    ▼ 解答例
          A:=Matrix(2,2,[[a,3],[4,b]]);
                                 A = \begin{bmatrix} a & 3 \\ 4 & 3 \end{bmatrix}4 b
       直線 2xKyK2 = 0 上の点を媒介変数tを用いて表わす.
                                X = \begin{bmatrix} t \\ 2t-2 \end{bmatrix}行列によって変換された後の点(x',y')は,
                                 at + 6t - 64 t + b (2 t - 2)-<br>この点が直線 3x-4y+10=0 上にあるから, 先程求めた, (x',y')を代入する.
                      Eq1 := 3 a t + 2 t - 8 - 4 b (2 t - 2) = 0tについて整理すると,
                         (3 a + 2 - 8 b) t - 8 + 8 b = 0-<br>これがtによらずに成立するためには、恒等式でなければならない.tの0,1次の
       係数を取り出す.
          \overline{\c{coeff}}(\ln s(Eq1),t,0)=0\};
                      Eq2 = \{3 \space a + 2 - 8 \space b = 0, -8 + 8 \space b = 0\}a,bについて解く.
                                {b = 1, a = 2}▼課題
      行列A=
              2 3
              4 1 の表わす1次変換fによって,自分自身に移る直線の方程式を求
       めよ.
```

```
(6.3.1.1)
                                                                          (6.3.1.2)
  1 \quad 4 => 1, V:=Eigenvectors(A);
      O
E:=Matrix(2,2,shape=identity);
                                                                          (6.3.1.4)
      O
s1:=solve({l[1]*P+l[2]*Q=AA,P+Q=EE},{P,Q});
   3 
A^n (nは自然数)を求めよ.
   2 
固有ベクトルで作られる行列をPとおくとき,P^(-1).A.Pを求めよ.
                                                                          (6.3.1.3)
      > restart;
  課題:行列の対角化
          \begin{bmatrix} 1 & 2 \\ -1 & 4 \end{bmatrix}の固有値を求めよ
▼ 例題: 行列のスペクトル分解
  一般に,2次の正方行列Aが異なる2つの固有値a,bを持つとき,
  aP + bQ=A, P+Q=E
  を満たす行列POに対して、次の事が成り立つ.
   (1) PQ=QP=0, 
   (2) \tilde{P^2} = P(3) Q^2=Q
  上のように行列を分解することをスペクトル分解という.
  また,A^n=(aP+bQ)^n = a^nP+ b^nQ
  となる.
  A =1 3 に対して,行列P, Qを求めよ.
  ▼ 解答例
     行列のまま変形するのが難しそうなので解答例を示す.みそは,「初めは,未知
     変数とみなして連立方程式を解いておいて、後から、行列要素を入れる(subs).
          with(LinearAlgebra):
A:=Matrix(2,2,[[4,2],[1,3]]);
                                  A = \begin{bmatrix} 4 & 2 \\ 4 & 2 \end{bmatrix}1 3

                                      \begin{bmatrix} 2 \\ 5 \end{bmatrix}, \begin{bmatrix} -1 & 2 \\ 1 & 1 \end{bmatrix}1 1
                  sI := \left\{ P = \frac{5}{3} E E - \frac{1}{3} A A, Q = -\frac{2}{3} E E + \frac{1}{3} A A \right\}P:=simplify(subs(\overline{fEE=E,AA=A},rhs(s1[1])));E = \begin{bmatrix} 1 & 0 \\ 1 & 0 \end{bmatrix}0 1
                                P =\frac{1}{3} -\frac{2}{3}-\frac{1}{3}2
                                            3
    以下略
   ▼ 課題
     A =1 3 に対して,スペクトル分解した行列P, Q を求めよ.
```
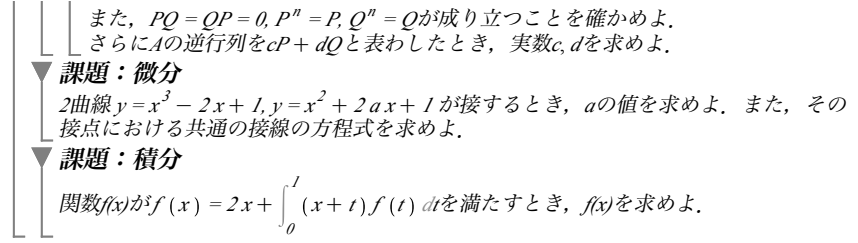